[OSPF](https://zhiliao.h3c.com/questions/catesDis/110) [VLAN](https://zhiliao.h3c.com/questions/catesDis/91) [VRRP](https://zhiliao.h3c.com/questions/catesDis/140) [Track](https://zhiliao.h3c.com/questions/catesDis/143) H3C[模拟器](https://zhiliao.h3c.com/questions/catesDis/943) **[韦家宁](https://zhiliao.h3c.com/User/other/45926)** 2020-02-23 发表

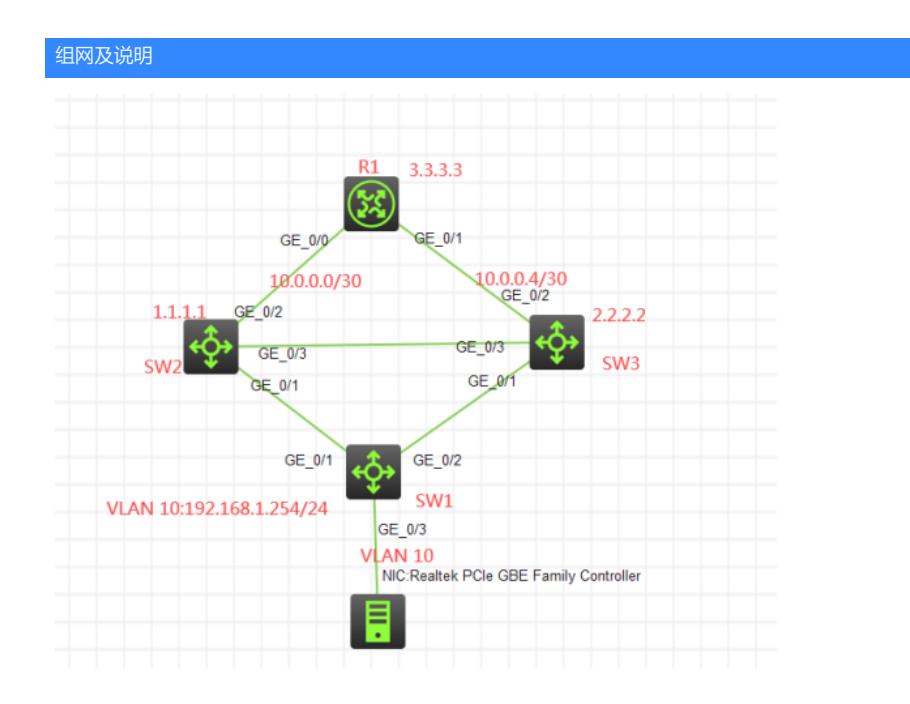

#### 组网说明:

本案例采用H3C HCL模拟器来模拟IPV6 VRRP典型组网配置。为了确保网络的冗余,将SW2和SW3开 启VRRP作为网关冗余。SW2为主设备,SW3为备用设备。SW2、SW3与R1的互联采用ospf路由协议 互通。当断开SW2的GI1/0/2上联口是,物理机能走SW3方向去往R1。

# 配置步骤

- 1、按照网络拓扑图正确配置IP地址和VLAN划分
- 2、SW2和SW3配置VRRP
- 3、SW2配置track,方便VRRP的检测与切换
- 4、SW2、SW3、R1运行OSPF路由协议

## 配置关键点

SW1:

<H3C>sys

System View: return to User View with Ctrl+Z. [H3C]sysname SW1 [SW1]vlan 10 [SW1-vlan10]quit [SW1]int range gi 1/0/1 to gi 1/0/2 [SW1-if-range]port link-type trunk [SW1-if-range]undo port trunk permit vlan 1 [SW1-if-range]port trunk permit vlan 10 [SW1-if-range]quit [SW1]int gi 1/0/3 [SW1-GigabitEthernet1/0/3]port link-type access [SW1-GigabitEthernet1/0/3]port access vlan 10 [SW1-GigabitEthernet1/0/3]quit [SW1]ip unreachables enable [SW1]ip ttl-expires enable

## SW2:

<H3C>sys System View: return to User View with Ctrl+Z. [H3C]sysname SW2 [SW2]vlan 10 [SW2-vlan10]quit [SW2]int range gi 1/0/1 gi 1/0/3

[SW2-if-range]port link-type trunk [SW2-if-range]undo port trunk permit vlan 1 [SW2-if-range]port trunk permit vlan 10 [SW2-if-range]quit [SW2]track 1 interface GigabitEthernet 1/0/2 [SW2-track-1]quit [SW2]int gi 1/0/2 [SW2-GigabitEthernet1/0/2]port link-mode route [SW2-GigabitEthernet1/0/2]des <connect to R1> [SW2-GigabitEthernet1/0/2]ip address 10.0.0.1 30 [SW2-GigabitEthernet1/0/2]quit [SW2]track 1 interface GigabitEthernet 1/0/2 [SW2-track-1]quit [SW2]int vlan 10 [SW2-Vlan-interface10]ip address 192.168.1.252 24 [SW2-Vlan-interface10]vrrp vrid 1 virtual-ip 192.168.1.254 [SW2-Vlan-interface10]vrrp vrid 1 priority 120 [SW2-Vlan-interface10]vrrp vrid 1 track 1 priority reduced 30 [SW2-Vlan-interface10]quit [SW2]int loopback 0 [SW2-LoopBack0]ip address 1.1.1.1 32 [SW2-LoopBack0]quit [SW2]ospf 1 router-id 1.1.1.1 [SW2-ospf-1]silent-interface Vlan-interface 10 [SW2-ospf-1]area 0.0.0.0 [SW2-ospf-1-area-0.0.0.0]network 10.0.0.1 0.0.0.0 [SW2-ospf-1-area-0.0.0.0]network 1.1.1.1 0.0.0.0 [SW2-ospf-1-area-0.0.0.0]network 192.168.1.0 0.0.0.255 [SW2-ospf-1-area-0.0.0.0]quit [SW2-ospf-1]quit [SW2]ip unreachables enable [SW2]ip ttl-expires enable

#### SW3:

<H3C>sys System View: return to User View with Ctrl+Z. [H3C]sysname SW3 [SW3]int loopback 0 [SW3-LoopBack0]ip address 2.2.2.2 32 [SW3-LoopBack0]quit [SW3]vlan 10 [SW3-vlan10]quit [SW3]int range gi 1/0/1 gi 1/0/3 [SW3-if-range]port link-type trunk [SW3-if-range]undo port trunk permit vlan 1 [SW3-if-range]port trunk permit vlan 10 [SW3-if-range]quit [SW3]int gi 1/0/2 [SW3-GigabitEthernet1/0/2]port link-mode route [SW3-GigabitEthernet1/0/2]des <connect to R1> [SW3-GigabitEthernet1/0/2]ip address 10.0.0.5 30 [SW3-GigabitEthernet1/0/2]ospf cost 200 [SW3-GigabitEthernet1/0/2]quit [SW3]int vlan 10 [SW3-Vlan-interface10]ip address 192.168.1.253 24 [SW3-Vlan-interface10]vrrp vrid 1 virtual-ip 192.168.1.254 [SW3-Vlan-interface10]quit [SW3]ospf 1 router-id 2.2.2.2 [SW3-ospf-1]silent-interface Vlan-interface 10 [SW3-ospf-1]area 0.0.0.0 [SW3-ospf-1-area-0.0.0.0]network 10.0.0.5 0.0.0.0 [SW3-ospf-1-area-0.0.0.0]network 2.2.2.2 0.0.0.0 [SW3-ospf-1-area-0.0.0.0]network 192.168.1.0 0.0.0.255 [SW3-ospf-1-area-0.0.0.0]quit

[SW3-ospf-1]quit [SW3]ip unreachables enable [SW3]ip ttl-expires enable

### $R1:$

<H3C>sys System View: return to User View with Ctrl+Z. [H3C]sysname R3 [R3]int loopback 0 [R3-LoopBack0]ip address 3.3.3.3 32 [R3-LoopBack0]quit [R3]int gi 0/0 [R3-GigabitEthernet0/0]des <connect to SW2> [R3-GigabitEthernet0/0]ip address 10.0.0.2 30 [R3-GigabitEthernet0/0]quit [R3]int gi 0/1 [R3-GigabitEthernet0/1]des <connect to SW3> [R3-GigabitEthernet0/1]ip address 10.0.0.6 30 [R3-GigabitEthernet0/1]ospf cost 200 [R3-GigabitEthernet0/1]quit [R3]ospf 1 router-id 3.3.3.3 [R3-ospf-1]area 0.0.0.0 [R3-ospf-1-area-0.0.0.0]network 10.0.0.2 0.0.0.0 [R3-ospf-1-area-0.0.0.0]network 3.3.3.3 0.0.0.0 [R3-ospf-1-area-0.0.0.0]quit [R3-ospf-1]quit [R3]ip unreachables enable [R3]ip ttl-expires enable

查看SW2的VRRP显示信息为master:

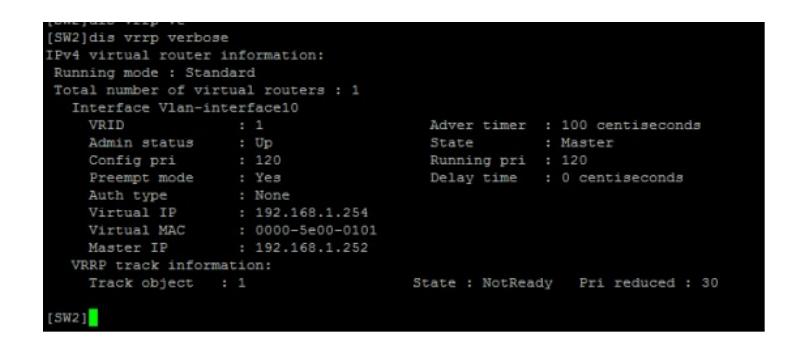

查看SW3的VRRP显示信息为backup:

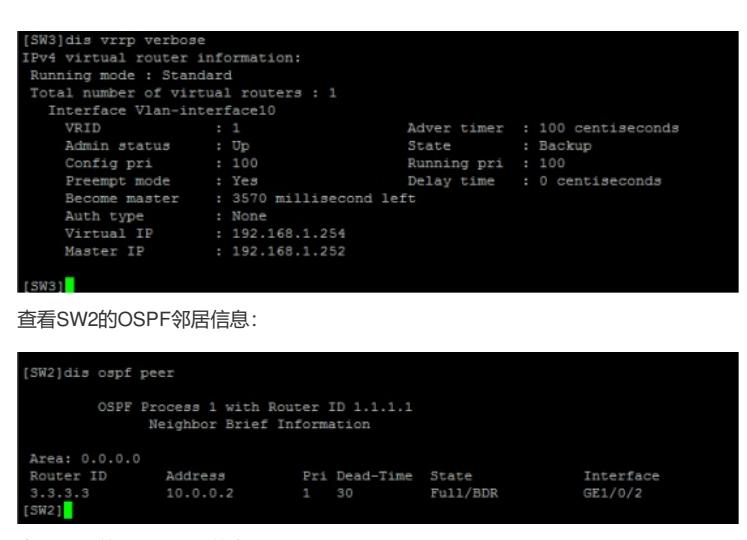

查看SW3的OSPF邻居信息:

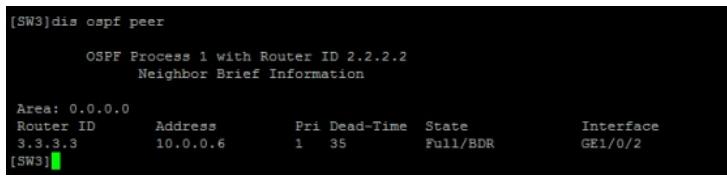

查看R1的OSPF邻居信息:

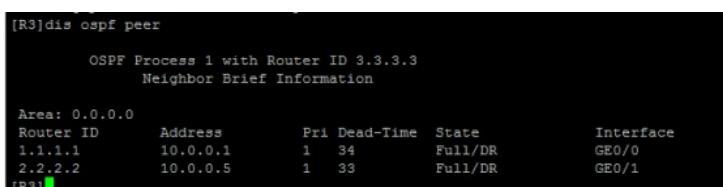

查看SW2的路由表:

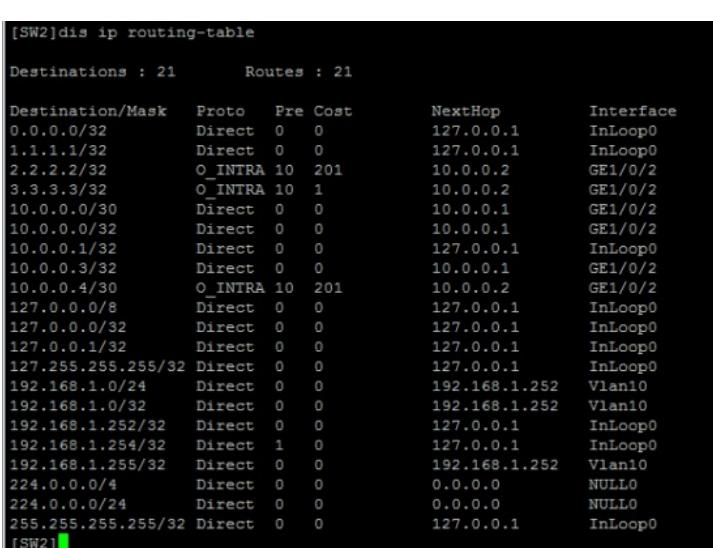

查看SW3的路由表:

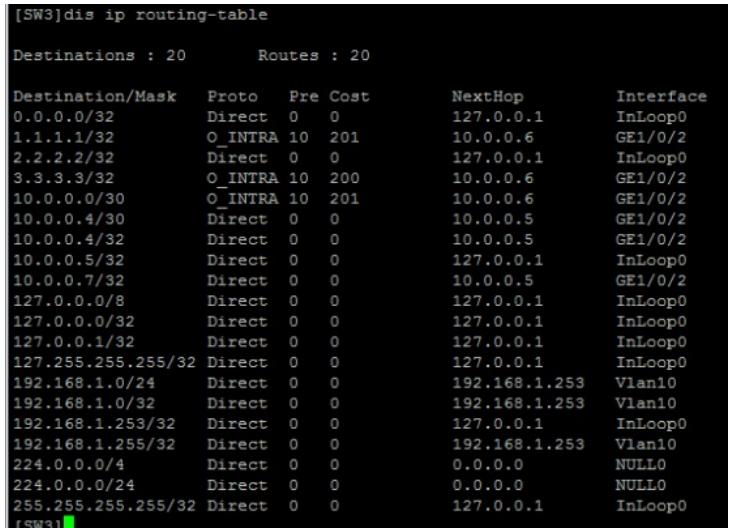

查看R1的路由表:

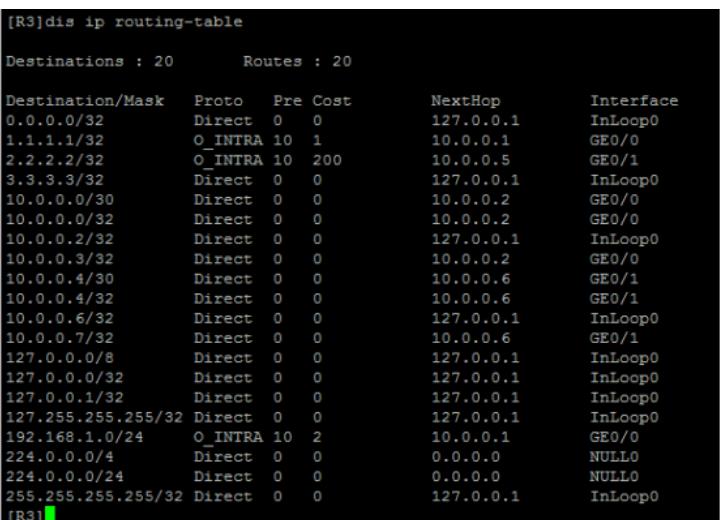

物理机设置IP地址:

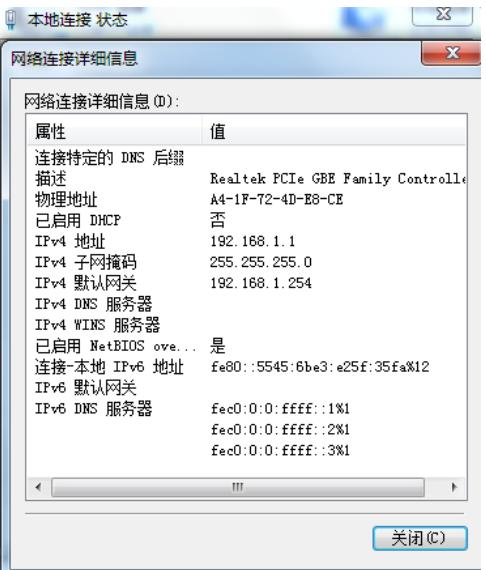

物理机能PING通3.3.3.3

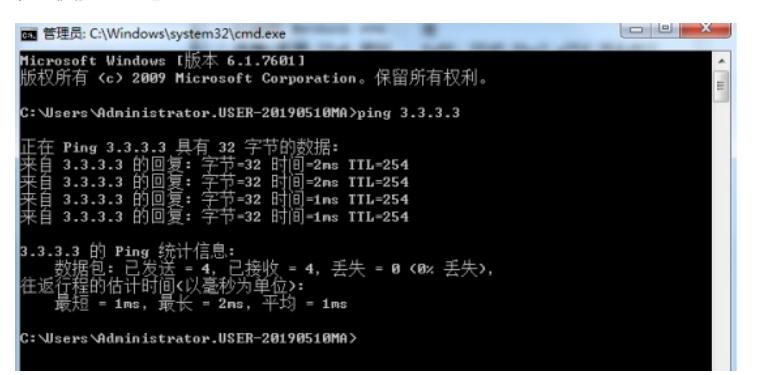

路由追踪,走SW2方向去往3.3.3.3

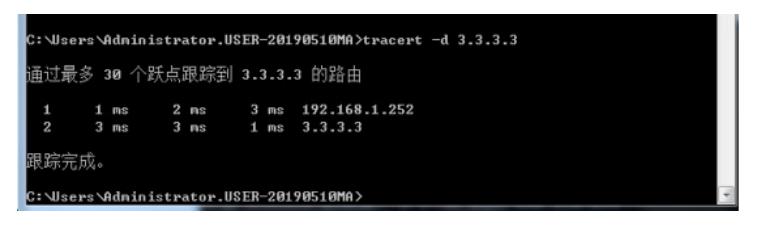

关闭SW2的GI 1/0/2端口: [SW2]int gi 1/0/2 [SW2-GigabitEthernet1/0/2]shutdown

查看SW2和SW3的VRRP状态:

SW2的VRRP状态为backup

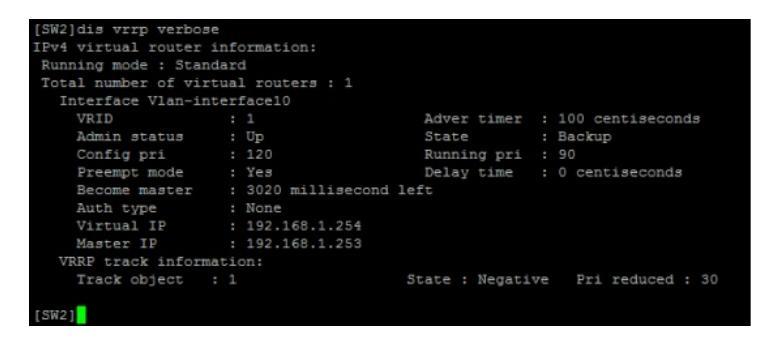

SW3的VRRP状态为main

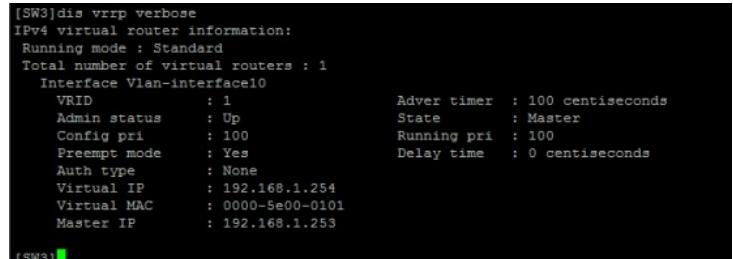

此时物理机依然可以PING通3.3.3.3

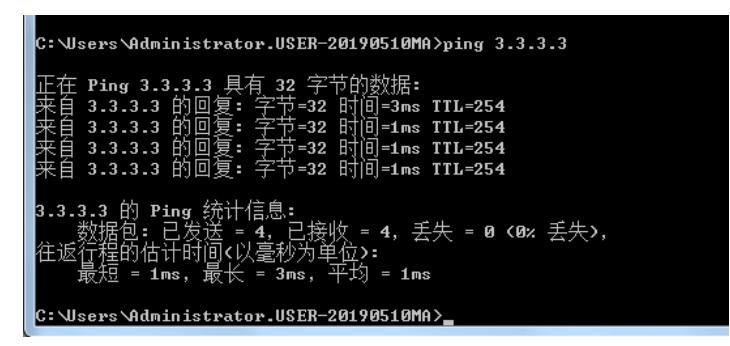

使用trecert -d 3.3.3.3,物理机去往3.3.3.3已经走SW3方向:

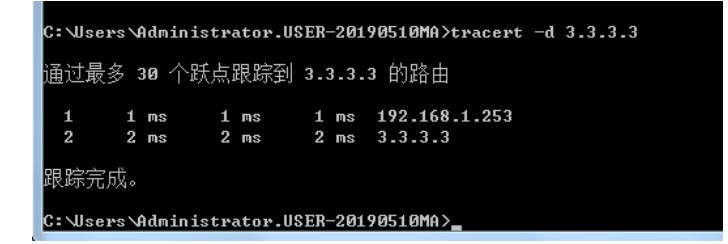

根据测试结果得知,VRRP能正常切换,同时在切换后VLAN10走的是SW3方向去往3.3.3.3。

至此,VRRP典型组网配置案例已完成!